## **Instructiuni de instalare pentru**

## **Programul de Morbidiate2016**

Programul este foarte asemanator cu cel folosit in anul anterior, deosebirea consta in faptul ca a fost adaugata o noua grupa de varsta: copii sub un ani.

1.Fisierul trimis Morb2016.rar se copiaza pe calculatorul dumneavoastra de preferat pe discul D (altfel pe discul C) si apoi se dezarhiveaza cu WinRar sau WinZip. Rezulta un folder cu numele Morb2016.

2.Programul se porneste dand dublu-click pe fisierul morb2016.exe aflat in folderol D:\Morb2013\. Eventual se poate face o scurtatura(Shortcut) apasand click dreapta pe acest fisier si alegand "Create Shortcut"(conform imaginii de mai jos. Aceasta scurtatura se poate copia sau muta pe Desktop pentru o accesare mai rapida a programului.

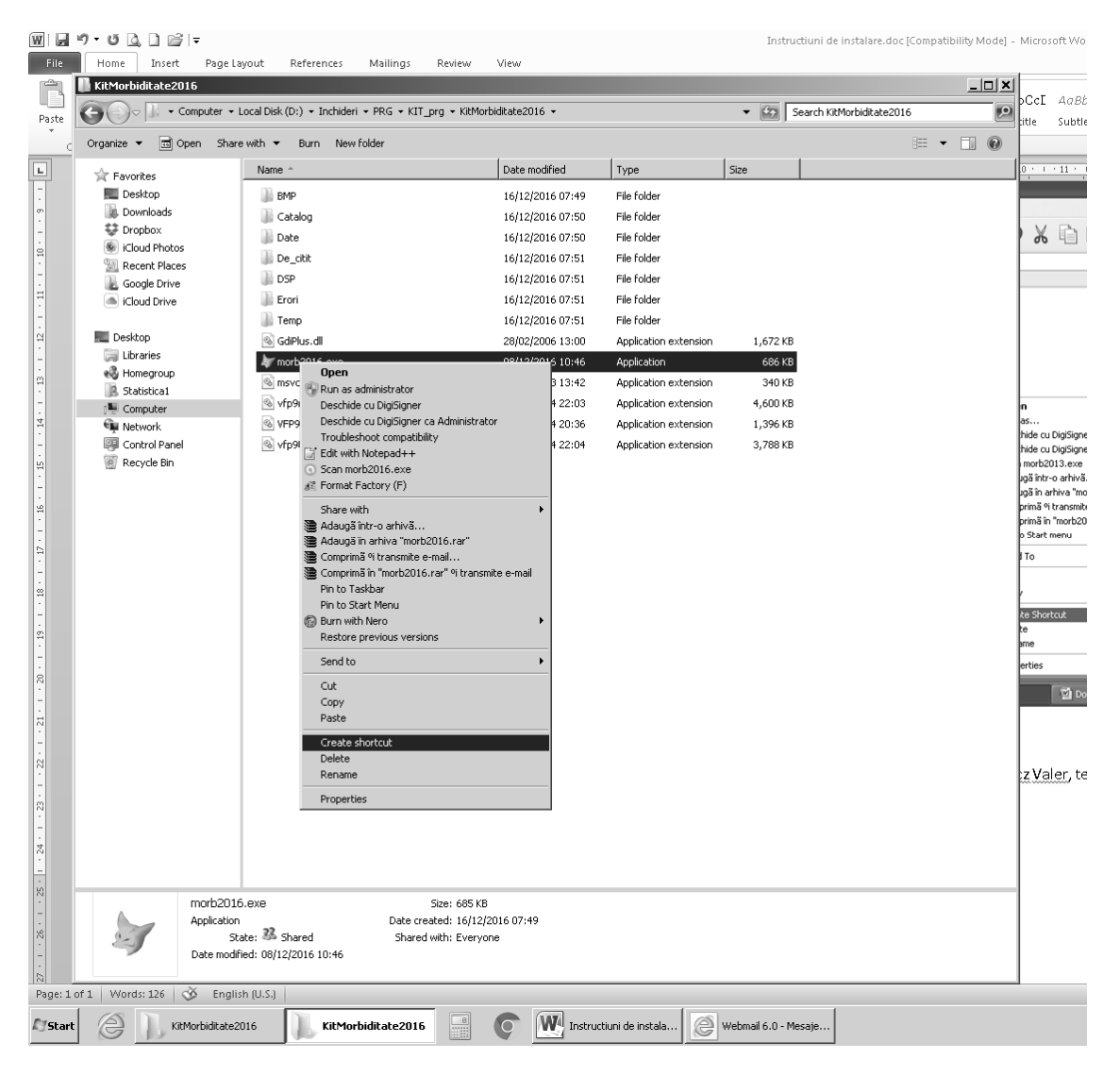

Daca intampinati greutati, va rugam sa contactati pe ing.ec.Ilucz Valer, tel.0262275619, e-mail informatica@dspmm.ro